# INTERNSHIP ON WEB APPLICATION & DEVELOPMENT IN ONNOROKOM SOFTWARE LTD

**Submitted** 

 $\mathbf{B}\mathbf{y}$ 

**MD SHAJON ISLAM** 

ID: 172-15-10002

This Report Presented in Partial Fulfillment of the Requirements for the Degree of Bachelor of Science in Computer Science and Engineering

**SUPERVISED** 

By

#### **FARAH SHARMIN**

Senior Lecturer
Department of CSE
Daffodil International University

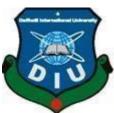

DAFFODIL INTERNATIONAL UNIVERSITY
DHAKA, BANGLADESH
SEPTEMBER 2020

#### **APPROVAL**

This internship titled "INTERNSHIP ON WEB APPLICATION AND DEVELOPMENT", submitted by Md Shajon Islam, ID: 172-15-10002 to the department of computer science and Engineering, Daffodil International University, has been accepted the satisfactory for the partial fulfillment of the requirements for the degree of B.Sc. In computer science and engineering (B.sc) and approve as to its style contents.

## **BOARD OF EXAMINERS**

Chairman

Dr. Syed Akhter Hossain Professor and Head

Department of Computer Science and Engineering Faculty of Science & Information Technology Daffodil International University

Talosting,

Md. Zahid Hasan Assistant Professor

Department of Computer Science and Engineering Faculty of Science & Information Technology Daffodil International University

**Internal Examiner** 

Most. Hasna Hena Assistant Professor

Department of Computer Science and Engineering Faculty of Science & Information Technology Daffodil International University **Internal Examiner** 

Dr. Mohammad Shorif Uddin

**Professor** 

Department of Computer Science and Engineering Jahangirnagar University

**External Examiner** 

**DECLARATION** 

I hereby declare that, this internship report has been done by Md Shajon Islam, ID: 172-15-10002

to the department of Computer Science and Engineering. I catchup with somebody 4 months of

industrial training program at OnnoRokom Software Ltd. and this report is written by me to when

i completed my course in this company after that also best of the practical knowledge i gained

during the course of the training program. Under the supervision of Farah Sharmin, Senoir

Lecturer, Department of CSE, Daffodil International University.

I would like to tell you about this report, which was not designed to send this report before an

intuition. Just designed to submit to this final internship. Personally, i collect data from daffodil

library, skill jobs, internet, books, and web access provider-based organization.

Supervised by:

Farah Sharmin

Farah Sharmin

Senior Lecturer

Department of CSE

**Daffodil International University** 

**Submitted by:** 

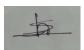

Md Shajon Islam

ID: 172-15-10002

Department of CSE

**Daffodil International University** 

ii

#### ACKNOWLEDGEMENT

First, I express my heartiest gratitude and gratefulness to Almighty GOD for his divine blessing which makes me possible to complete the final year internship. I feel grateful and wish our profound to **Farah Sharmin**, **Senior Lecturer**, **Department of CSE**, Daffodil international university, Dhaka. Her endless patience, scholarly guidance, constant and energetic supervision, constructive criticism, valuable advice, and all kind of work have made possible to complete this internship.

I would like to express my heartiest gratitude **Dr. Syed Akhter Hossain,** professor and head, Department of CSE, Daffodil international university, for his gracious help to complete my internship and also to other faculty member and all the stuff of CSE department of Daffodil international university.

My deepest gratefulness goes to **Md Nayem Hossain,** Trainer, and OnnoRokom Software Ltd. who give me this opportunity to work with him and learn so many best things in my life. Also, I got others so many people who assisted me with lots of various in formation. I am really very grateful all of them who helped me unconditionally.

At the last moment I would like to thanks our entire team mates who took part with me and discuss with me a lot of informative things. I must show my respect the constant support and keep patience.

#### ABSTRACT

Web programming, also known as web development, is the creation of dynamic web applications. Examples of web applications are social networking sites like Facebook or e-commerce sites like Amazon. The good news is that learning web development is not that hard Web design and development is one of the great aspects of computer professional career now. In this internship report is for completion of my B.Sc. at Daffodil

international university in computer science, aimed to improve and use the acquired knowledge. The main objective of this internship was web design and development. There are many programming languages to develop a web-based application or software. I have joined OnnoRokom Software Ltd. and there I have learned all kind of official manner, communication with a colleague, how to perform duties etc. Some of language is only used for the frontend and backend design of the software. For example- HTML, CSS, Bootstrap Framework etc. are some programming language develop the frontend of an application. PHP, Java scripts, SQL etc. are used at the backend. Nowadays frameworks are basically structured programming by using model, view and controller which is also called MVC. We developed a web base application that is easy to access from anywhere of the world and it is very helpful for our every section in our life. I understand how to solve real life problems, how to handle client, group-wise work, etc. This internship report takes us through all the details of were web design and development knowledge and experience gather during my whole internship period.

## **TABLE OF CONTENTS**

| CONTENTS                        | PAGE NO |
|---------------------------------|---------|
| Approval                        | i       |
| Declaration                     | ii      |
| Acknowledgement                 | iii     |
| Abstract                        | iv      |
| Table of contents               | V       |
| List of Figure                  | vii     |
| CHAPTER                         |         |
| CHAPTER 1: INTRODUCTION         | 1       |
| 1.1 Introduction                | 1       |
| 1.2 Motivations                 | 1       |
| 1.3 Internship Objectives       | 2       |
| 1.4 Introduction to the Company | 2       |

| 1.5 Report Layout                         | 4       |
|-------------------------------------------|---------|
| CHAPTER 2: ORGANIZATION                   | 5       |
| 2.1 Introduction                          | 5       |
| 2.2 Product and Market Situation          | 5       |
| 2.3 Target Group                          | 6       |
| 2.4 SWOT Analysis                         | 7       |
| 2.5 Organizational Structure              | 9       |
| CHAPTER 3: TASKS, PROJECTS AND ACTIVITIES | 11      |
| 3.1 Daily task and activities             | 11      |
| 3.1.1 Using Object oriented program       | 12      |
| 3.1.2 Database entry of MySQL             | 14      |
| 3.2 Events and activities                 | 15      |
| 3.3 Project Task and Activities           | 16      |
| 3.3.1 Home page of online news paper      | 16      |
| 3.3.2 News of Homepage                    | 17      |
| 3.3.3 Feature of menu bar (About)         | 18      |
| 3.3.4 Feature category in Dashboard       | 19      |
| 3.3.5 Types of category menu (Add)        | 20      |
| 3.3.6 Describe Post menu (Add)            | 22      |
| 3.3.7 Comment section of newspaper        | 23      |
| 3.3.8 Using MySQL server                  | 25      |
| 3.4 Challenges                            | 25      |
| CHAPTER 4: COMPETENCIES AND SMART PLAN    | 26      |
| 4.1 Competencies earned                   | 26      |
| CONTENTS                                  | PAGE NO |
| 4.2 Smart plan                            | 27      |
| 4.3 Reflections                           | 27      |
| CHAPTER 5: CONCLUSION AND DISCUSSION      | 28      |
| 5.1 Discussion and conclusion             | 28      |
| 5.2 Scope for further career              | 29      |
| REFERENCES                                | 30      |
| APPENDICES                                | 31      |

## LIST OF FIGURES

| FIGURES |                                                       | PAGE |
|---------|-------------------------------------------------------|------|
| 2.1:    | SWOT Analysis                                         | 7    |
| 2.2:    | Shows Organizational structure of Skill jobs          | 9    |
| 3.1:    | Code and output of HTML and CSS.                      | 11   |
| 3.2:    | User login using OOP.                                 | 12   |
| 3.3:    | User list of databases.                               | 13   |
| 3.4:    | Database entry.                                       | 14   |
| 3.5:    | Home page of online news paper                        | 16   |
| 3.6:    | News of home page (1)                                 | 17   |
| 3.7:    | News of home page (2)                                 | 17   |
| 3.8:    | Shows of Menu bar (About)                             | 18   |
| 3.9:    | Shows of Menu bar (Contact)                           | 18   |
| 3.10:   | Online newspaper Admin login page.                    | 19   |
| 3.11:   | Shows Newspaper Dashboard.                            | 20   |
| 3.12:   | ADD category page.                                    | 21   |
| 3.13:   | Manage category page.                                 | 21   |
| 3.14:   | Post menu (Add post) of the newspaper.                | 22   |
| 3.15:   | Post menu (manage post) of the newspaper.             | 23   |
| 3.16:   | Comments section (waiting for approval) of newspaper. | 24   |
| 3.17:   | Comments section (approve comments) of newspaper.     | 24   |
| 3.18:   | MySQL using database system.                          | 25   |

## **CHAPTER 1**

#### INTRODUCTION

#### 1.1 Introduction

The internship is well-known to gain knowledge from several angles and develops a student experience. In this internship students gain several abilities from many organizations that will helps a lot to build the practical and theoretical knowledge. Day by day we are growing up with lots of modern facilities and our life is majorly based on computers. Web design and development is one of the best choices for our carrier and upcoming trend. Today's market situation I want to build up my carrier and I love to work with it. **OnnoRokom Software Ltd.** was a good choice to build up my practical knowledge and skill. I really thankful all of my teachers who taught me well and my team who supports me. I have completed many web projects using PHP, My SQL, HTML, CSS, java script to build up my all projects. Now, I am confident that I am ready to meet any challenges and having an excellent carrier.[7]

#### 1.2 Motivation

I am the student of CSE and from that purpose I want to gain enough knowledge of web application design and development. I have got the internship on web design and development at OnnoRokom Software Ltd. It is one of the well- known training institute and company of our Bangladesh. The motivation of this internship basically come from the intention of learning more about the work environment of IT firms and gaining knowledge of web application and development. Before joining this internship, I was just a beginner who wants to learn and create some creative works. This internship will give me a shine carrier and an ideal opportunity to extend my carrier.[2]

## 1.3 Internship Objectives

The essential objective of the internship is to make myself as a professional developer, to see how to work professionally. It includes profitable ability to like find out the duties, make solution to overcome a problem, responsibilities of developers, taking care of a spread of things in the meantime, spending plans or rising collaboration, composing and talking gifts. During this internship I learn to find about how developers keep a good relationship with clients. While doing an undergraduate program in computer science and engineering at Daffodil international university, I was joined many programming many courses last 4 years but this is frequently not happy to get a handle on the web developing because of its huge market place. I know about the dynamic website, CMS, server-side language PHP, java script, jQuery etc. Also achieving the details about PHP and Laravel framework. This entry level position report covers the whole temporary job time and I have finished successfully all the communication skills, improve my technical skills, style and improvement.[1]

## 1.4 Introduction to the Company

OnnoRokom Software Ltd. is one of the fastest growing software companies in Bangladesh. We started our journey with web application, desktop application and customized solution development. The passage of time we unfurled and uplift our development into diversified fields technology. Now we are working on enterprise application development, system/hardware intregration, business automation tools server/application security industry–specific software development etc. When I went to make myself as an intern, I thought how I could improve my skills and outcome. But I can say that I gained a opportunity there to make myself a better web developer. I tried my best to give my effort through look after their activities. As expected, I know now practical knowledge about programming. To Gain knowledge about HTML, CSS, Bootstrap Framework, PHP, Java etc. were my main goals.[5]

- > Strong knowledge about website design.
- > To know about server-side language PHP.
- Learn how to solve client requirements.
- Increase ability for problem solving.
- ➤ Work well with team and improve administration skill.
- To improve technical skill and maintains professional ethics and values.

OnnoRokom Software mission is to deliver a learning experience that exceeds that expectations and they believe in practical training approach only. They forever support their client, intern student, students in their aspirations to never stop learning and never stop growing. OnnoRokom Software willing mission is to cater to the increasing demand for IT learning to keep abreast with the latest technologies and skills. Their vision is to serve their students as helping hands to create new horizons for changing people careers, arrange job placement, internship opportunity.

## 1.5 Report Layout

In this chapter, I have discussed the introduction of internship, motivation, Internship objective, Expected outcome and goals.

- ➤ In the chapter 1 I discussed about the introduction of internship, motivation, objectives and the introduction of the company. The rest of report arrangement is as follows.
- ➤ This chapter 2, I discussed all about addition of the organization like product and market situation, Target group, SWOT Analysis, and organizational structure.
- ➤ In this chapter 3, I give my daily task and activities which I done during my internship, project task and activities, challenges, etc.
- ➤ This chapter 4, I discuss about competencies, creating exclusive smart plan and upcoming reflection of the organization.
- ➤ Chapter 5, discussion about the conclusion and future scopes of the internship by achievement knowledge from the organization.

#### **CHAPTER 2**

#### **ORGANIZATION**

#### 2.1 Introduction

OnnoRokom Software Ltd. have many clients their service are web design, web development, online business consultancy, and online service provided. This company has been a unique experience for people to come up with a new relation that. The company also had isolate division for desktop application, web development and domain hosting.

There is an awesome working environment there has highly configured computer provided for each employee. The entire employee in the office can finds technical supports help immediately whenever they need. The working hour starts in OnnoRokom Software Ltd. at 9.00 pm to 6.00 pm. From those routines and opportunities, I am able to gather deficient knowledge about modern technology. The mission I started where their mission is to lead web hosting industry as well as web development industry in our Bangladesh.[1]

#### 2.2 Product and Market Situation

Today at this situation the demand of website or web application is growing up. Market situation depends on modern and future industrial movements and so as to understand product values and situations everybody ought to investigate industrial supply discipline, and fake buyer status. Maximum percent company or industries must have a website. The organizer and largest trade has been reworking and implementing client behavior day by day. OnnoRokom Software has created the foremost valuable market positions for their fair and fast services with predictable cost accounting. OMR evalution is special type of OMR software that is used in eavaluating MCQ answer sheet And this includes a lot of possibilities among the trendy business competition. They conjointly do training of ICT such as web design, web development, Graphic design, Logo design, and most trendy ICT service print on demand. All the services most provided twenty or thirty company in Dhaka however they are not all classified or quality based mostly like OnnoRokom Software serve the standard and therefore the best mentor for the subject. OnnoRokom Software competence to boost interview skills and arranges a discussion on necessary technological updates with freed from price. They named their company OnnoRokom Software Ltd. as service supplier that makes a bridge between masterful candidates and employers. They struggle as a hub to

coordinate the task seekers for the compatible industry through developing skills of job seekers. Currently OnnoRokom Software Ltd. have smart variety of team members and consumer therefore it clearly shows that their market scenario is sweet enough to guide. They conjointly bring opportunity for the job seekers and others. They conjointly offer necessary coaching to the staffed joint organizations. [3]

## 2.1 Target Group

Web designers are always tried to put new strategies along their thoughtful and brilliant ideas. Each business holder or organization desires an excellent responsive web site that ready to meet their expectation. Our destination is mostly new companies or business for making their web sites, online management system, Bio metric attendance etc. We say them about their benefits of website and how can they promote their business with a web site. New journals for making the online portal and we also target students who have time to writing blog. It will be good election for them to make good amount of money. With that it will be grow up their knowledge and they will be learn additional skills. Many new hospitals and enterprises to assist them to make their web sites, mobile applications, Management system, online marketing etc. Our target is to guide web industry as well as web development industry in Bangladesh and it will be increase all over the world. [8]

## 2.2 SWOT Analysis

In below 2.1 shows the SWOT Analysis

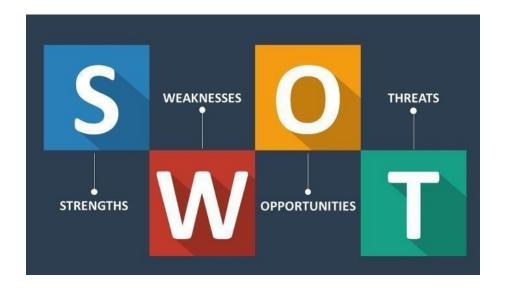

2.1: SWOT Analysis

SWOT analysis is a technique for assessing these four aspects of your business Strength, Weakness, Opportunities, and Threats. Basically, SWOT analysis use to assess our organization's current position before we decide on any new strategy.[4]

| Strength            | Weakness       | Opportunities                   | Threats                                  |
|---------------------|----------------|---------------------------------|------------------------------------------|
|                     |                |                                 |                                          |
| Suited<br>Locations | Highly cost    | Market Development              | All time high level moving               |
| Convenient place    | High rent cost | Continued marketing development | Supermarkets moving to online deliveries |
| Capability          | permit         | Co-branding locations           | Shoplifting                              |

## 2.3 Organizational Structure

In below 2.2 shows the Organizational structure of Skill jobs.

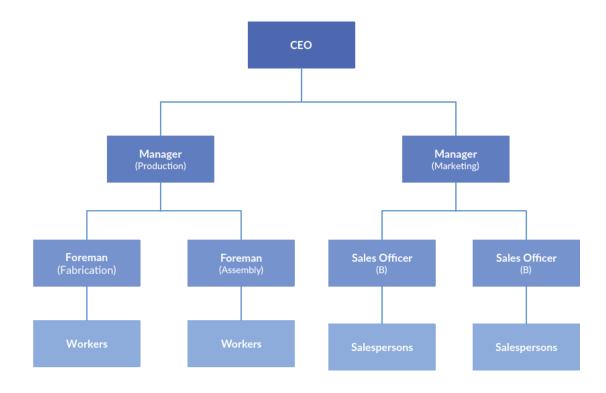

2.2: Shows Organizational structure of Skill jobs

In our company mainly 3 division works:

- 1. Web hosting management team
- 2. Web design and development team
- 3. Sells and marketing team

Organizational structure must be desire to efficient, powerful, have knowledge on manage different level task. How the work and information flows step by step with coordination process within a company organizational structure maintain this. Every part of organizational part is important to bring final results. [7]

#### 1 CHAPTER 3

## TASK, PROJECTS, AND ACTIVITIES

## 3.1 Daily Task and Activities

I started our work at 9.00pm to 6.00 pm 5 day in a week. In certain period I did countless tasks with their schedule.

We did first PHP basic level syntax by using If-else, loop, and function in PHP etc. In those classes we are practicing some basic level of HTML, CSS3, Bootstrap, JavaScript, for understanding the structural way of website. In below 3.1 shows the code and output of HTML and CSS. In below 3.1 shows the code and output of HTML and CSS [9]

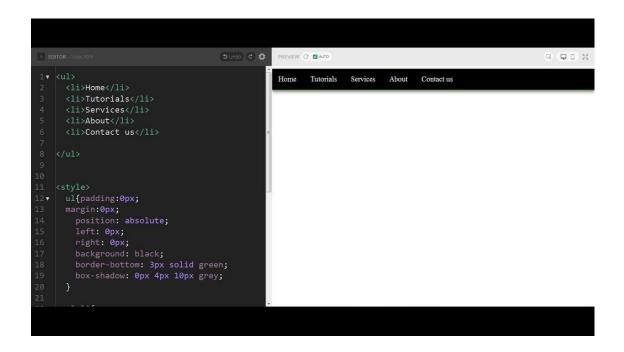

3.1 : Code and output of HTML and CSS

## 2 Day 1-Day 5

- Basic syntax of PHP
- Functions in PHP

## 3.1.1: Using Object oriented programming

There is a user login page in below 3.2 shows the user login using OOP

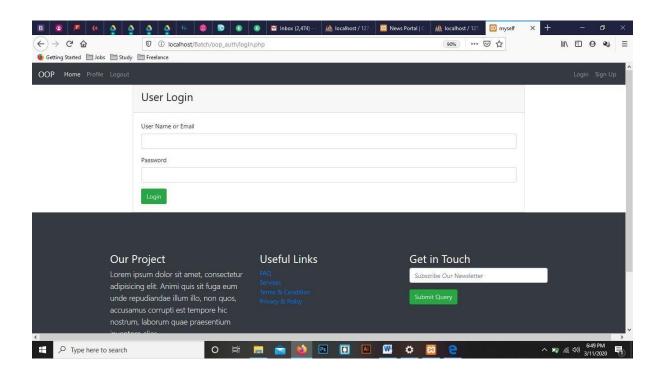

User login using OOP

## 3.2

## 3 Day 5-Day 7

- Database definition Language
- Database Manipulation Language
- Database practice work.

## 4 Day 8-Day 13

- PHP with object-oriented programming part 1
- PHP with object-oriented programming part 2
- PHP with object-oriented programming part 3
- PHP with object-oriented programming part 4

Here is an OOP authentication project which has a login system in below 3.3 shows the database.

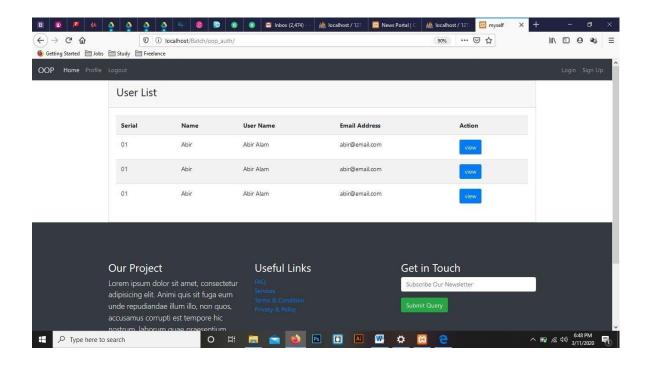

3.3 : User list of databases

## 3.1.2 MySQL database learning

The XAMMP (Windows, Apache, MySQL, FileZilla, Mercury, and Tomcat) is an easy installation app that is all in one same package, which installs the basic programs that will need in a local host running and to be able to build and run PHP scripts. In below 3.4 shows the database entry in below fig 3.4 shows the database entry

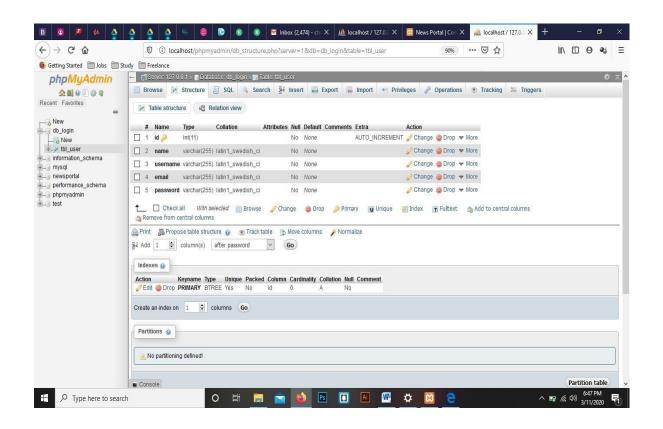

3.4 : Database entry

#### 3.2 Events and Activities

This Internship supports me to learn the new technologies and new languages. That helped me to make myself well known with the IT management and other curriculum within the scheduled time. This internship accompanied me to make my resume and portfolio. I did those challenges were pursuing the timeline, making the outstanding projects, and carry the customer satisfaction. To work with development teams for maintaining every time up-to-date and prioritizing needs, we did other task:[8]

- Writing and editing content.
- Weekly update to project manager.
- Designing webpage layout smoothly.
- Determining all technical requirements.
- Weekly feedback and meeting.
- Generate necessary back up files.
- Updating websites and information.
- Solving code problems.

## 3.3 Project Task and Activities

The essential focus of this Internship was to learn Web Development and Web based Android application for the Industries. So, I afforded with a news portal system several Web Sites, Themes and Web based Android Application.

# 3.3.1 New portal site and Backend Management system development Language used

- HTML5language for making the structure of the site.
- CSS3 for refining or colorized the structure of the site.
- Bootstrap for design website fastest and easiest.
- JavaScript for interactive features.
- Core PHP to develop the functionality.[6]

In below 3.5 shows the home page of online newspaper.

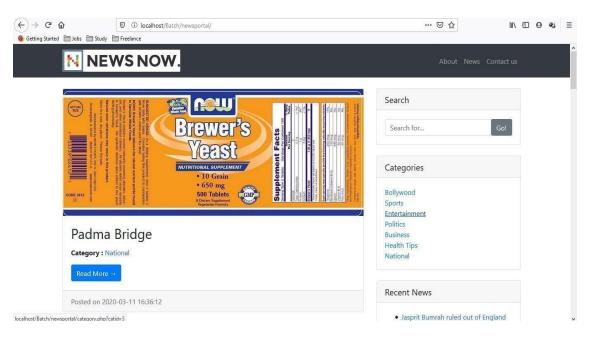

3.5: Home page of online news paper

## 3.3.2 News of Homepage

In below fig 3.6 and 3.7 show the newsfeed of homepage.

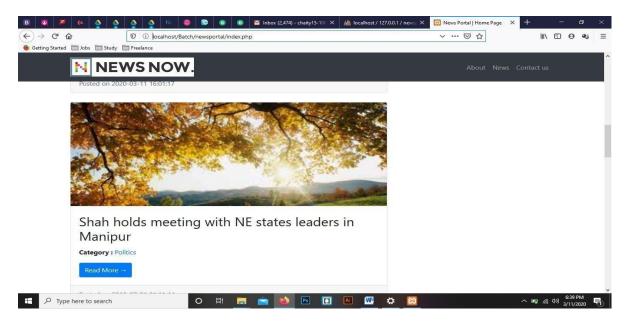

3.6 : News of home page

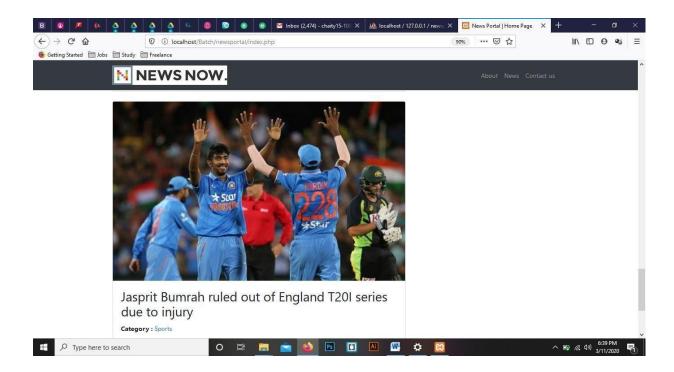

3.7 : News of home page

## 3.3.3 Feature of Menu bars

- User can check the entire menu bar.
- Each menu has detail description.
- User can know the system facilities.
- They can search whatever news they need.

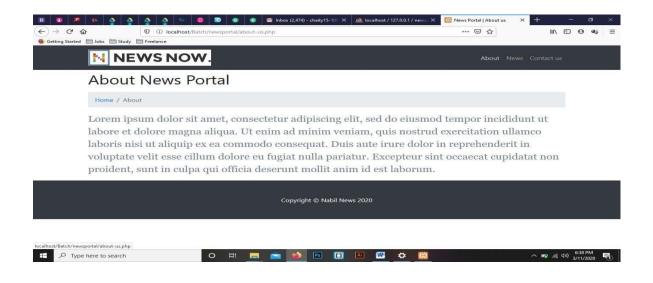

: Shows of Menu bar (About)

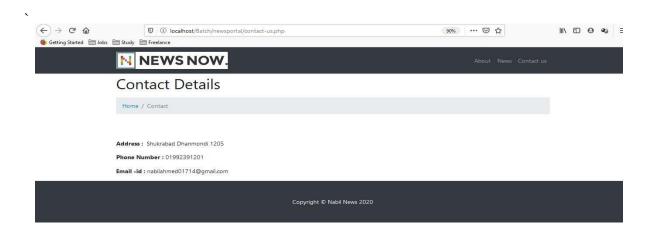

3.9 : Shows of Menu Bars (Contact)

3.8

## 3.3.4 Features of Online news paper

There is a log in system which control by the admin of this portal. Admin will take the responsibility to run the newspaper smoothly. In below fig 3.10 shows the online newspaper admin login page.

- User can use the system features and facilities.
- They have to use a username and password to login.
- In this way they would be success to enter the portal.
- This is a way to open an account as a user.
- Admin will verify users' email and phone number for security issue.
- If all the verification id done then user can log in the homepage.

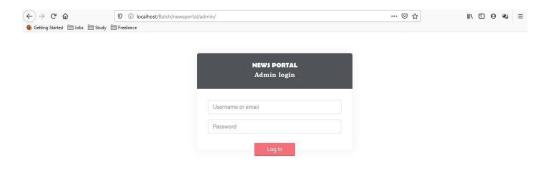

3.10 : Online newspaper Admin login page

## 3.3.5 Feature of Category

- They are able to use all the category of this portal.
- There are two types of category here,
  - 1. ADD category
  - 2. Manage category.

Shows of newspaper dashboard in below fig 3.11

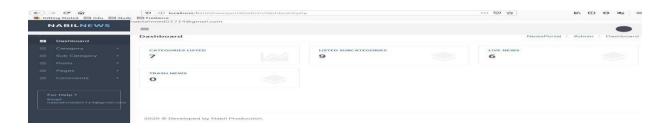

3.11 : Newspaper Dashboard

This menu is maintained by Admin. They will be customized different types of category. This menu is maintained by an admin. He will create the different category of news. In the feature of add category can be added new different kind of news with different areas.

Other category which is managing category is the list of all kind of list of news, update time, posting time and more Add system. In below both category page shows in 3.12 and 3.13.

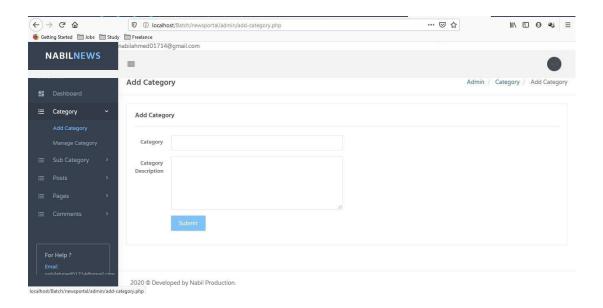

3.12 : ADD category page

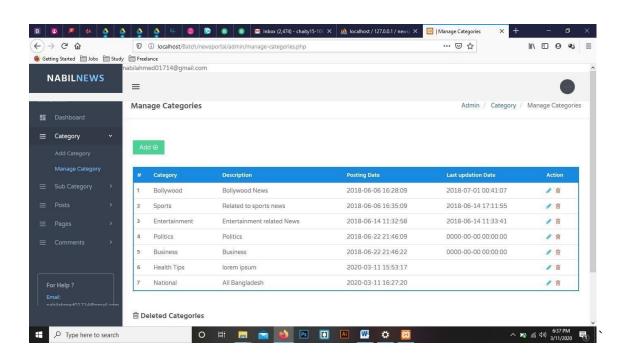

3.13 : Manage category system

## 3.3.6 Feature of posts

In this section admin posts the news with add section and update it on the portal. Then they manage all the news using the manage section. In this manage section they customize the news category, sub category, news title etc.

The admin manages all the post using this section and all the history of news publication will be restored automatically. User can search anytime to find out any item of news anytime.in below 3.14 shows the Post menu (Add post) of the newspaper

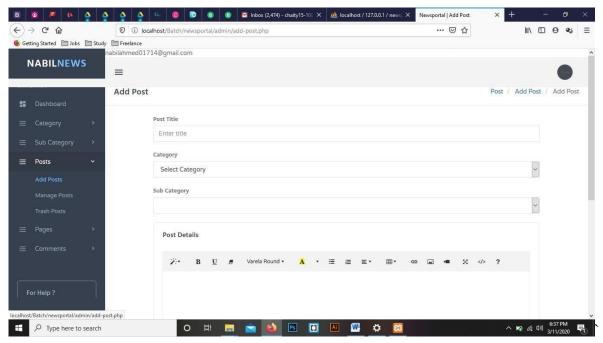

3.14: Post menu (Add post) of the newspaper

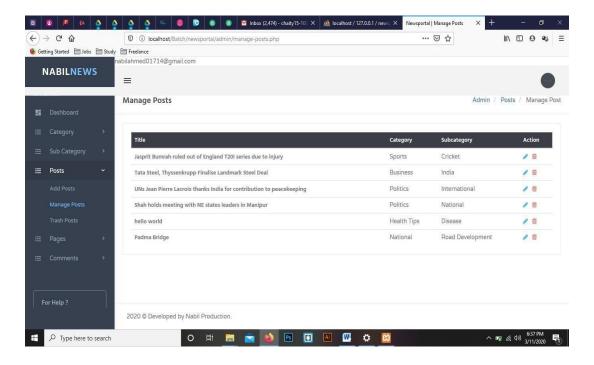

3.15 : Post menu (Manage posts) of the newspaper

#### 3.3.7 Feature of Comments

In this comment section there are two sub menus,

- ➤ Waiting for Approval.
- Approve comments.

User read the news and they simplified the news many ways with their personal opinion. Some of them will be very satisfied and some will be angry. Some people given bad comments to make the news portal under rating. So, when user write a comment that will be wait for approval section.

After analyzing those comment Admin will approve those comments which are preferable to read. Then they approve the comment and that will show the news portal comment box.in below fig 3.16,3.17shows the feature comments.

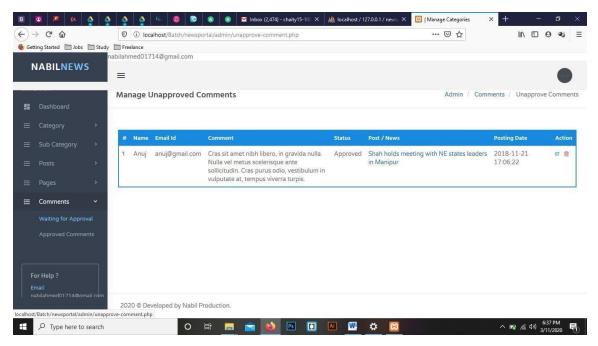

3.16 : Comments section (waiting for approval) of newspaper

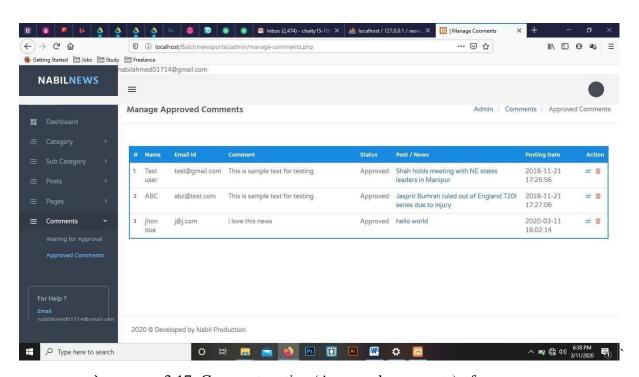

3.17: Comment section (Approved comments) of newspaper

## 3.3.8 Using MySQL server

Using MySQL for entered all the data and news for the news portal. It will use an open source relational database system for this news portal below 3.18 shows the MySQL using database system.

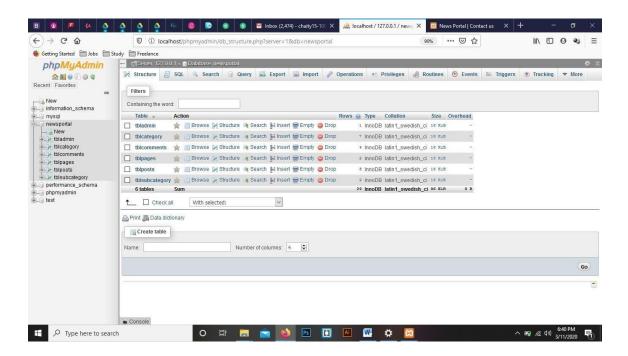

3.18: MySQL using database system

## 3.4 Challenges

Web design and development is not an elementary task because it appears with a lot of challenges and works. A developer has to face different kind of challenges and difficulties of a huge project. But a developer finds out the idea to clarify that problem with a suitable output because he considers it as his duty. Finding an error and error solving the projects has another fun and contentment, it may make one more courageous to holding another task and ready to the n

#### **CHAPTER 4**

#### COMPETENCIES AND SMART PLAN

## 4.1 Competencies Earned

Nowadays on-line market established on quality and event like a sport. Therefore, so as to attain higher accomplishment you have got to accumulate competencies with religion and jam-packed with confidence. If somebody provides a web-site style and development however that is not responsive enough that indicates they need no competencies during this part. In the online markets you must have to obtain high ability otherwise you lost your pride on the market. I actually have struggled with many projects right along my internship and I have done those jobs within an appropriate timeline. Therefore, I might say that I am empowering to do any kinds of complex and challenging job in the ICT sector related to full stack development and web-based application. I actually have additionally learned management system, self-control, monetary control, controlling administration. To build up my carrier I am altogether ready for taking challenges and hard work because we know strong work is key to any successful history.

#### 4.2 Smart Plan

For making a web site I always follow such a smart plan. First, we have to choose a smart outlook and background of the website. The outlook depends on what kind of people are the users at this site and what they will be do, how about their tests and what they exactly want. So, I have to learn about HTML code for working with new challenge.

Carefully learn about CSS, CSS3, and PHP, MySQL and JavaScript and start to code. After starting the code divided the design into different segments and completes its part by part. It is better if use bootstrap and for more responsive.

When our basic design will be ready then we start to make the website dynamic using PHP and MySQL. Then start to check website in different devices like mobile, tab, desktop etc. and take necessary steps for more unique and responsive.

Then finally we can release our project.

#### 4.3 Reflections

My aim is to be an excellent full stack developer and I am working with it sincerely. For reaching my aim my responsibility is to create a splendid, creative and professional web-based portfolio for the desire of my carrier, to make a impression of my work. My portfolio is a reflection of my creative work and another key to my success. I f I want to be a successful freelancer I must have my own portfolio which is reflection of my works. It helps to show my merit and creativity in front of my client. I have to create something outstanding for my country. For faster with work I must learn more technology. As a new generation I should open an initiative for making the new opportunities. To create and develop something for my nation.

#### **CHAPTER 5**

#### **CONCLUSION AND FUTURE CARRIER**

## 5.1 Discussion and Conclusion

I have learned a lot of experience and so many things from my internship on Web design and Development. During this internship I learned to manage a project and manage the timeline was the most important topic. I gain knowledge about different web and Android application technology that may help me to find me the better carrier. I still cannot complete laravel framework yet properly but I will learn it soon. Ultimately, I can say this internship motivate me; encourage me a lot that is really useful for my carrier. I have got to learn and opportunities to implement and it helped me to increase my working experience in software-based company. For this present situation in our digital industry web development profession demand is growing up. My company gives me such a good scope to learn and discover my potentials. I am very grateful to them.

## **5.2 Scope for Further Carrier**

This internship and knowledge will help me to utilize my future carrier. Still I have some limitation on my skill and knowledge so I have to learn more. But whatever I learned and achieved that can help me enough to get the best carrier of the country. To find a good job in a good company is really a hard challenge, but a successful internship wants this can help to find a best carrier and lots of opportunities. To become a successful web developer my target can be:

- ➤ To be a well Full stack developer.
- To obtain good knowledge on JS can help me to work with dynamic and modern jobs.
- > If I would learn JS well then, I could get in higher profession on any IT company.
- Several knowledges about web and android technology can made me leading IT Company.
- > To be a successful project manager.
- > To be a software engineer.
- ➤ Besides web application knowledge I have others language to get me the best carrier.

#### 5 REFERENCES

- Internship objectives idea, available at; "<a href="https://webdesign.tutsplus.com/articles/12-tips-for-becoming-a-successful-web-designer--webdesign-1189">https://webdesign.tutsplus.com/articles/12-tips-for-becoming-a-successful-web-designer--webdesign-1189</a>"last accessed on 28<sup>th</sup> February 2020 at 3.30 pm.
- Learn about Swot analysis, available
   at"<a href="https://www.wordstream.com/blog/ws/2017/12/20/swot-analysis">https://www.wordstream.com/blog/ws/2017/12/20/swot-analysis</a>"last accessed on 25th February 2020 at 11.30 am.
- 3. Learn about online shopping management, available at "<a href="http://dspace.daffodilvarsity.edu.bd:8080/handle/123456789/3418">http://dspace.daffodilvarsity.edu.bd:8080/handle/123456789/3418</a>"last accessed on 4th march 2020 at 8.30 pm.
- 4. Learn about HTML, CSS, BOOTSTRAP, Java script, available at; "https://www.w3schools.com" last accessed on 5th March 2020 at 4.00 pm.

## 6 Appendix A: Internship Reflection

In the term of final defense three options are available Thesis, project and internship. I choose internship because I thought it will give me a perfect idea about the job market and our current style of work. It's my opinion that every student should gain some experience of hand skill in real life and utilize well.

I started my internship journey and it a great turning point for me. I like OnnoRokom Software Ltd. because of their market value and well reputation. They give interesting services in a better way. As a OnnoRkom Software intern my wish is to make a portfolio which will bring for me my success. It gives me extra opportunity to enhance my future profession.

Web based portfolio is best for every online portal or company for finding a best job. I think this portfolio will be my representor in the professional field in order to understand my skill in web design and development. I learned there PHP and MySQL very potentially then I started to create website as my own idea. Finally, I create an online news portal which is shown on report.

I believe that I got chances, I learned and I implement. This internship made me confident to

working any software-based company. I feel honor to work with all my teammates and learn

from them a lot of activities.

**Appendix B: Company Detail** 7

OnnoRokom Software Ltd. Director name is G.M Nazmul Hossain, Director At OnnoRokom

Software Ltd. OnnoRkom Softwsre Ltd. is renewed place for web services such as website

design and development. They are not only open a wide door for job seekers but also, they give

an opportunity to student for learning. OnnoRokom Software Ltd. provide many other services

like software development, mobile application development, web design and development,

digital marketing and many more excellent services.

They introduced themselves as an expert, skilled and experienced who gain a lot of positive

feedback from their clients. They started their company for help all those people who is looking

for all kind of IT facilities and IT related Software Company. The company has different division

to give full support all time for every solution and work until then the customers are satisfied.

8 **Head Office** 

OnnoRokom Software Ltd.

A.R.A. Bhaban, 3rd Floor, 39 Kazi Nazrul Islam Ave,

Dhaka 1215

Phone: 01708-166101

Email: info@onnorokomsoftware.com

Fax: www.onnorokomsoftware.com

28

©Daffodil International University

## Farah Madam1\_Shajon\_report |

| ORIGIN                                             | ALITY REPORT                     |                     |                 |                     |
|----------------------------------------------------|----------------------------------|---------------------|-----------------|---------------------|
| 9                                                  | %<br>ARITY INDEX                 | 8% INTERNET SOURCES | 1% PUBLICATIONS | %<br>STUDENT PAPERS |
| PRIMAR                                             | RY SOURCES                       |                     |                 |                     |
| 1                                                  | www.onr                          | orokomsoftware.     | com             | 2%                  |
| 2                                                  | piit.us<br>Internet Source       | е                   |                 | 2%                  |
| dspace.daffodilvarsity.edu.bd:8080 Internet Source |                                  |                     | 1%              |                     |
| 4                                                  | www.ukessays.com Internet Source |                     |                 | 1%                  |
| 5                                                  | africaspo                        | ortnews.com         |                 | 1%                  |